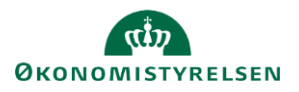

## **Vejledning: Kopiering af håndsat tabel fra RTF-fil til Statens Bevillingslove**

Se også vejledningen **Håndsatte tabeller i Statens Bevillingslove**.

Håndsatte tabeller, der tidligere har været udarbejdet i Statens Bevillingslovssystem (SB) i filformatet RTF (Rich Text Format), kan kopieres ind i Statens Bevillingslove (SBL), men formateringen af tabellerne vil forsvinde ved kopieringen. Derfor vil det kræve lidt tid at få formatering på plads igen.

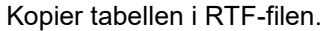

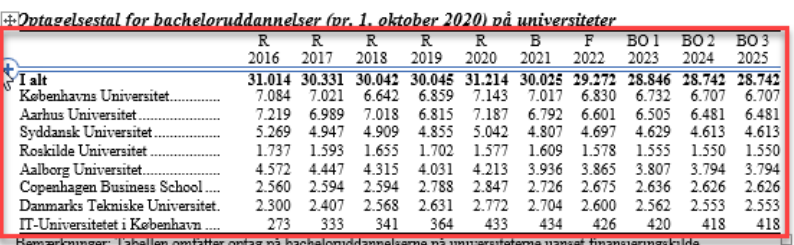

Placer markøren, hvor du ønsker at indsætte tabellen og vælg **CTRL+V.**

En håndsat tabel, der kopieres ind, vil automatisk blive formateret, så den fylder hele bredden af siden.

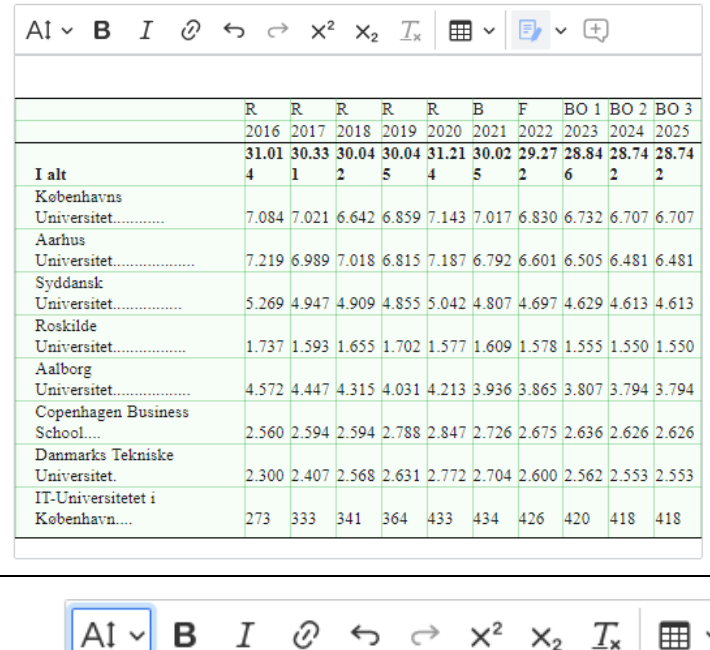

Marker hele tabellen ved at klikke på **firkanten** i øverste venstre hjørne

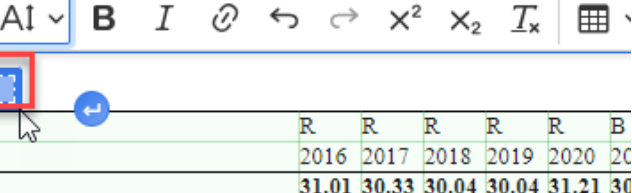

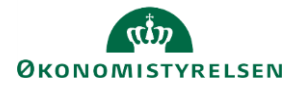

Klik på **fontstørrelse (Font Size)** og vælg den ønskede størrelse, f.eks. størrelse 8.

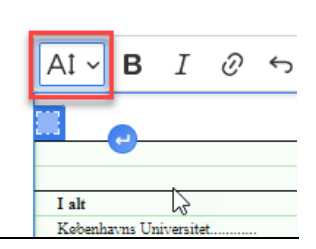

Juster kolonnebredden efter behov, og vær opmærksom på andre formateringsændringer.

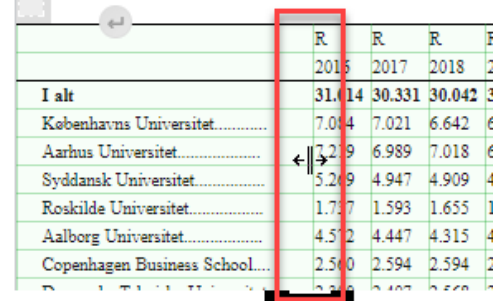

Slet alle eksisterende punktummerne og skriv tre nye.

SBL udfylder da automatisk punktummer efter en overskrift frem til næste cellekant, såfremt du skriver minimum tre punktummmer.

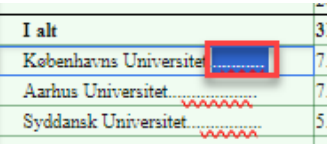